**Bedienungsanleitung Neodrives – Der Heckmotor**

# **Motor, Display und Remote**

Stand: März 2018

# **Inhalt**

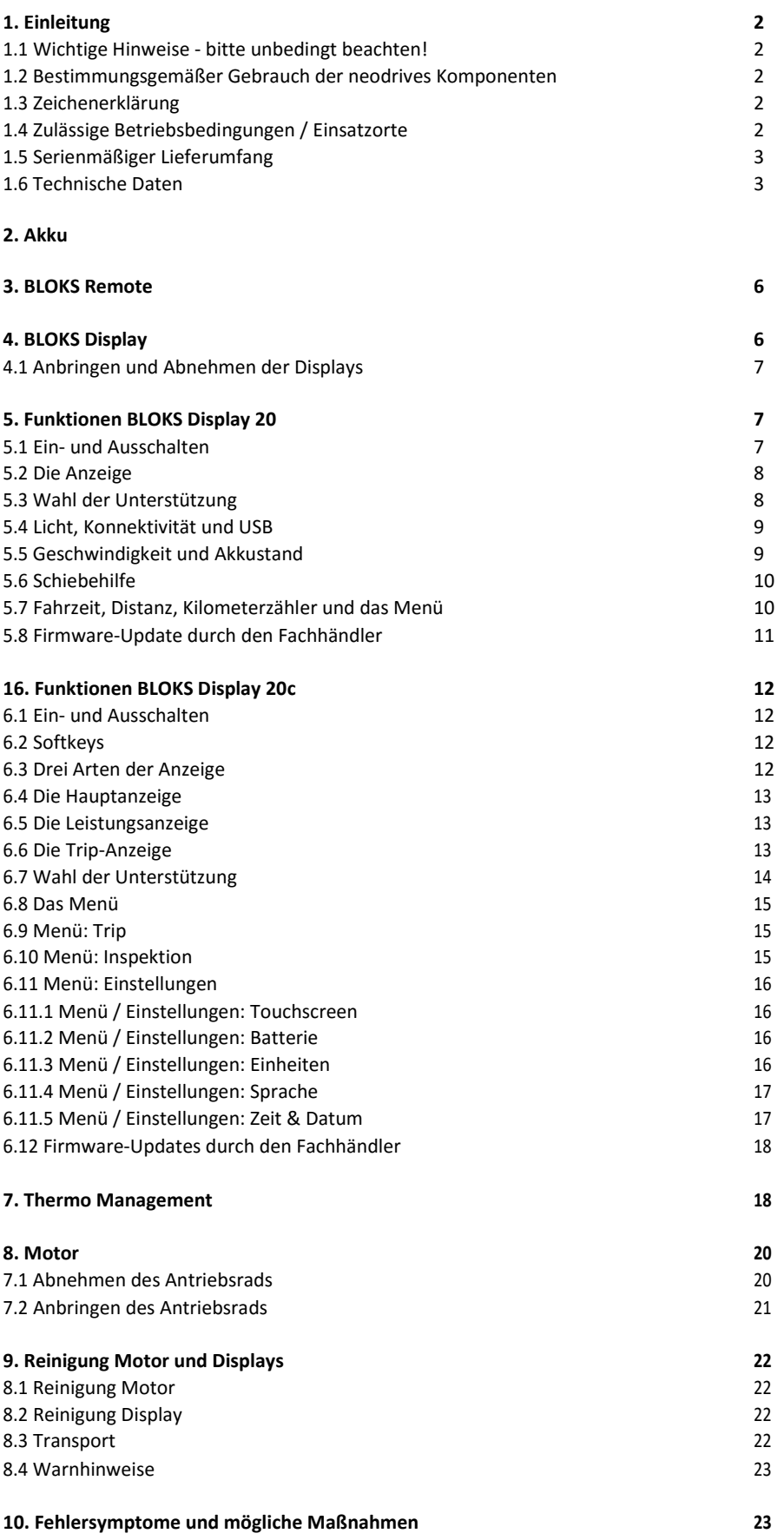

# **1. Einleitung**

## **1.1 Wichtige Hinweise – bitte unbedingt beachten!**

Ihrem Pedelec liegen neben dieser Bedienungsanleitung weitere Dokumente bei. Bitte beachten Sie die hierin enthaltenen Vorgaben und Hinweise.

Es besteht derzeit keine gesetzliche Helmpflicht bei der Benutzung eines Pedelecs. Dennoch empfiehlt es sich zur eigenen Sicherheit einen Helm zu tragen!

## **1.2 Bestimmungsgemäßer Gebrauch der neodrives Komponenten**

Ihr bei Auslieferung durch den Fachhandel mit den neodrives Komponenten ausgestattetes Pedelec ist

- als Trekkingbike zur gewöhnlichen Personenbeförderung im öffentlichen Straßenverkehr, oder
- als Mountainbike, welches besonders auf den Einsatz abseits befestigter Straßen ausgerichtet ist, ausgelegt.

Einstellungen und Reparaturen am Pedelec und der einzelnen Komponenten gelten nur soweit als bestimmungsgemäßer Gebrauch, wie diese in dieser Bedienungsanleitung, in der Bedienungsanleitung des Pedelec-Herstellers, den Anleitungen der Komponentenhersteller oder weiterer, beim Kauf des Pedelecs beiliegender Dokumente erklärt und gestattet werden.

Für fahrlässig herbeigeführte Schäden durch Missbrauch, durch unsachgemäße Wartung oder Reparaturen oder einen unsachgemäßen Gebrauch übernimmt der Hersteller keine Haftung. Es liegt in der Verantwortung des Fahrers, das Pedelec wie vorgeschrieben zu prüfen, eventuelle Arbeiten daran vornehmen zu lassen und verantwortungsvoll zu nutzen.

Diese Bedienungsanleitung beschreibt ausschließlich den Gebrauch der an Ihrem Pedelec angebrachten neodrives Komponenten und entspricht zum Zeitpunkt der Drucklegung dem neuesten Stand der Technik. Änderungen, die sich aus der Weiterentwicklung der Mechanik, der Software oder den gesetzlichen Anforderungen ergeben, behält sich der Hersteller vor.

Der Hersteller sieht u.a. folgende Fälle als Missbrauch der an Ihrem Pedelec angebrachten neodrive Komponenten an:

- Verwendung des Antriebssystems entgegen den Anweisungen und Empfehlungen dieser Bedienungsanleitung.
- Überschreitung der in dieser Bedienungsanleitung definierten technischen Leistungsgrenzen.
- Technische Veränderungen an den neodrives Komponenten.
- Veränderungen an der Software der neodrives Komponenten.
- Nicht autorisierter Anbau bzw. Verwendung der neodrives Komponenten an Fahrrädern oder einem anderem, als dem an Sie gelieferten Pedelec. Für Schadensfälle welche sich aufgrund eines Missbrauchs der Komponenten ergeben, lehnt der Hersteller jegliche Haftung ab.

Machen Sie sich vor Beginn der Fahrt mit den Sicherheits- und Gefahrenhinweisen in den einzelnen Kapiteln dieser Gebrauchsanweisung, sowie aller sonstigen beiliegenden Dokumente vertraut.

## **1.3 Zeichenerklärung**

Wichtige Hinweise für Ihre Sicherheit sind in dieser Bedienungsanleitung wie folgt gekennzeichnet:

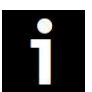

Hinweis auf Tipps und besondere Informationen

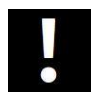

Warnung vor möglichen Gefahren für Ihre Gesundheit, Hinweis auf mögliche Verletzungsrisiken; Warnung vor möglichen technischen Problemen oder Schäden

Beachten Sie diese Hinweise unbedingt, um Verletzungen an Personen und Schäden am Produkt zu vermeiden.

# **1.4 Zulässige Betriebsbedingungen / Einsatzorte**

Die neodrives Komponenten können bei Temperaturen zwischen -20°C und +50°C betrieben werden.

Beachten Sie zusätzlich die Hinweise zu den zulässigen Betriebsbedingungen in der Gebrauchsanweisung des Pedelec Herstellers. Dessen Einschränkungen der zulässigen Betriebsbedingungen (z. B. maximale Steigfähigkeit, maximal zulässige Hindernishöhe, maximales Nutzergewicht etc.) müssen bei Nutzung des Pedelecs mit beachtet werden! Beachten Sie die Sicherheits- und Gefahrenhinweise in den einzelnen Kapiteln dieser Gebrauchsanweisung.

# **1.5 Serienmäßiger Lieferumfang (neodrives Komponenten)**

- neodrives Heckmotor
- neodrives BLOKS. node (im Pedelec eingebaut)
- neodrives BLOKS Remote 14x (Bedienelement)
- neodrives BLOKS Display 20 oder 20c (Anzeigegerät)
- diese Bedienungsanleitung

# **1.6 Technische Daten**

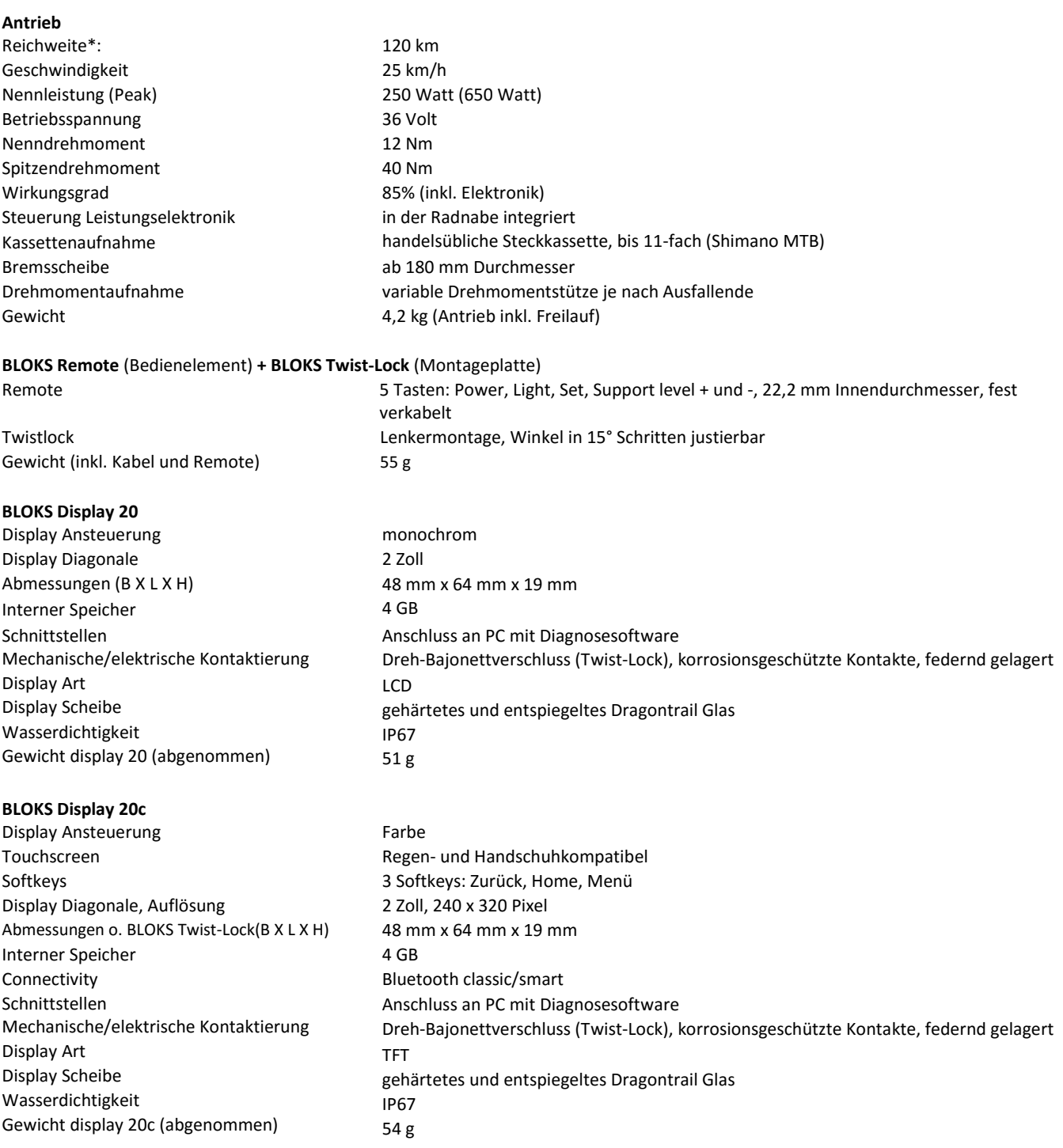

## **Akku**

Den neodrives Heckmotor gibt es in Kombination mit verschiedenen Akkutypen. Diese variieren in Kapazität, Baugröße und –form. Bitte beachten Sie die separate Bedienungsanleitung zum Akku.

## **Gesamtsystem**

Betriebstemperatur: - 20°C bis + 50°C (unter 0°C erfolgt die automatische Deaktivierung der Rekuperation bzw. des Ladegeräts)

# **Schutzart:** IP65

(\*) Die Reichweite variiert in Abhängigkeit vom verwendeten Akku, sowie vom befahrenen Gelände und den vorherrschenden Fahrbedingungen. Bei optimalen Fahrbedingungen (beispielsweise ein ebenes Gelände, voll aufgeladene Batterien, Umgebungstemperatur von 20°C, gleichmäßige Fahrt u.a.m.), einer Antriebsleistung von 100 Watt und einer Trittleistung von 100 Watt kann die angegebene Reichweite erzielt werden.

Änderungen in Technik und Design aufgrund ständiger Weiterentwicklungen vorbehalten.

## **2. Akku**

# **Akkuschlüssel**

Mithilfe des Akkuschlüssels kann der Akku vom Pedelec entnommen bzw. wieder eingesetzt und verriegelt werden. Bitte entfernen Sie den Akkuschlüssel immer sofort aus dem Schloss, insbesondere beim semi-integrierten Akku kann es sonst schnell abknicken oder abbrechen.

# **Kapazität**

Akkutaste für drei Sekunden drücken. Die maximal verfügbare Kapazität (Gesundheitszustand) Ihres Akkus wird angezeigt.

- Die oberste LED leuchtet: der Akku ist i.O.
- Die unterste LED leuchtet: der Akku ist n.i.O.

Wenn die unterste LED leuchtet, muss der Akku ggf. ersetzt werden. Besprechen Sie das weitere Vorgehen mit Ihrem Fachhändler.

## **Schlafmodus**

Um eine sogenannte Tiefentladung zu vermeiden, schaltet das Batteriemanagementsystem (BMS) bei Nichtbenutzung den Akku in einen Schlafmodus.

## **Aus dem Schlafmodus aufwecken**

1. Um den Akku wieder aufzuwecken, betätigen Sie für ca. 1 Sekunde den Akkutaster. Im ersten Moment leuchten alle 5 LEDs auf, gefolgt von einer kurzen Pause, woraufhin alle LEDs dreimal kurz aufblinken.

2. Der Akku ist nun wieder betriebsbereit.

## **In den Schlafmodus versetzen**

1. Akkutaster für länger als 5 Sekunden gedrückt halten: Die LEDs fahren 5-4-3-2-1-0 herunter. Halten Sie, nachdem die letzte LED erloschen ist, den Akkutaster noch für ca. 2-3 Sekunden lang gedrückt. Der Akku versetzt sich in der nächsten 60 Sekunden in den Tiefschlaf.

2. Der Akku befindet sich nun im Schlafmodus.

## **Akku laden**

Der Akku kann während des Ladens im Pedelec verbleiben. Alternativ können Sie den Akku entnehmen und außerhalb des Pedelecs aufladen.

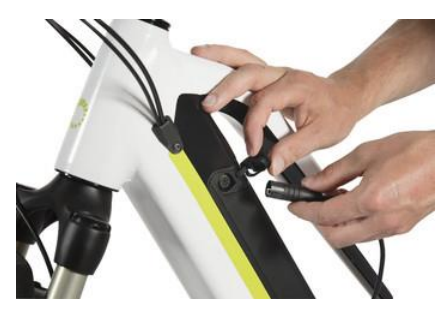

1. Netzkabel mit dem Ladegerät verbinden.

2. Ladestecker mit der Ladebuchse des Akkus verbinden, bis er einrastet. 3. Netzstecker in eine Steckdose stecken. Nach ca. 5-10 Sekunden blinkt die grüne LED gleichmäßig schnell. Das Display, sofern mit dem Pedelec verbunden, schaltet sich für ein paar Sekunden ein bevor es sich automatisch wieder abschaltet.

4. Ist der Akku voll aufgeladen, schaltet das Ladegerät ab. Die grüne LED am Ladegerät leuchtet dauernd. Die LEDs am Akku erlöschen.

#### **Anzeige am Akku während des Ladens**

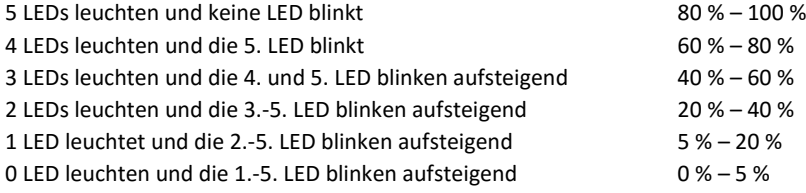

## **3. BLOKS Remote** (Bedienung am Lenker)

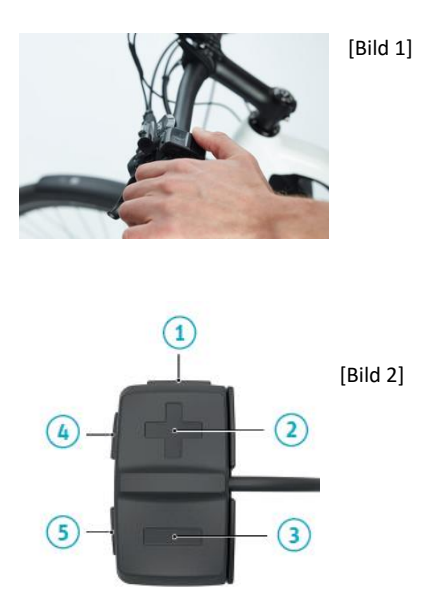

Durch die links am Lenker Ihres Pedelecs angebrachte BLOKS Remote können Sie jederzeit Einstellungen an Ihrem Pedelec , wie z.B. den Grad der Tretunterstützung, vornehmen, ohne die Hände vom Lenker zu nehmen [Bild 1].

Die Remote hat eine Schaltwippe (+ und -) und 3 Tasten - sie haben folgende Funktionen:

- 1. Pedelec ein- bzw. ausschalten
- 2. a) Unterstützung erhöhen
- b) Gedrückt halten: Schiebehilfe einschalten c) Wert erhöhen (im Menü)
- 3. a) Unterstützung verringern
- b) Wert verringern (im Menü)
- 4. Fahrrad- und Display-Beleuchtung ein- bzw. ausschalten
- 5. Auswahl im Display ändern bzw. Menü

#### **4. BLOKS Display**

Als Anzeige kann an Ihrem Pedelec entweder ein BLOKS Display 20 oder ein display 20c montiert sein. Mit Hilfe der BLOKS Remote (siehe oben, Kapitel 2) können Sie verschiedene Funktionen aufrufen sowie Einstellungen vornehmen. Das jeweilige Display wird auf dem BLOKS Twist-Lock(Montageplatte) montiert.

Das BLOKS Display 20 hat eine monochrome, zwei Zoll LCD-Anzeige. Es ist ein reines Display, das nur über die Remote bedient wird. Das BLOKS Display 20c ist mit einem farbigen, zwei Zoll TFT-Display mit drei Softkeys (Tasten) ausgestattet. Dieses Display kann sowohl mit der Remote als auch mit dem Touchscreen der Anzeige und den drei Softkeys bedient werden.

Nachfolgend wird die Montage und dann das BLOKS Display 20 bzw. das 20c erläutert.

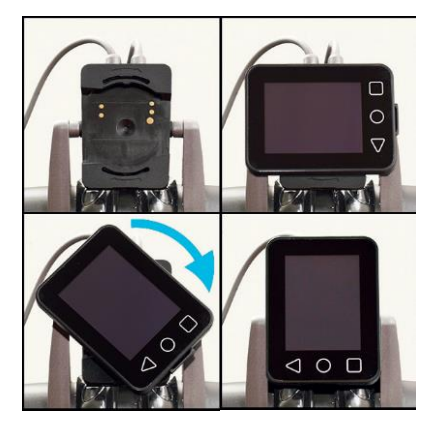

[Bild 3] Die Montage vom BLOKS Display 20 und vom display 20c (mit drei Tasten, abgebildet) ist gleich: 1. Der BLOKS Twist-Lock(Montageplatte) am Lenker ohne Display. 2. Display nach links gekippt, horizontal auf den BLOKS Twist-Lockauflegen. 3. Display im Uhrzeigersinn drehen.

4. BLOKS Display ist vertikal = fertig!

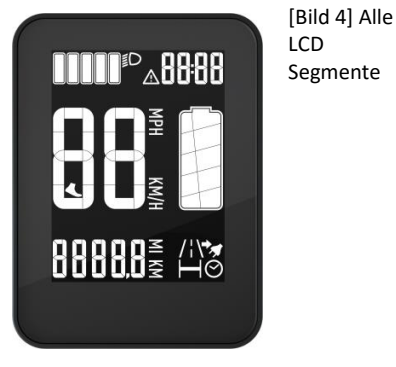

#### **4.1 Anbringen und Abnehmen der Displays**

#### **Anbringen**

Die Vorgehensweise ist für die BLOKS displays 20 und 20c gleich [siehe Bild 3, links]. Die Montageplatte BLOKS twistlock ist am Lenker Ihres Pedelecs befestigt (1). Nehmen Sie das Display in die Hand - die Abdeckung des USB-Ports steht leicht hervor und befindet sich unten. Drehen Sie das Display nach links, gegen den Uhrzeigersinn, bis es horizontal ist. Setzen Sie das Display in dieser Position auf den BLOKS Twist-Lock(2). Nun drehen Sie das Display im Uhrzeigersinn um 90 Grad (3). Die elektrischen Verbindungen werden dabei automatisch hergestellt. Wenn das Display aufrecht steht und eingerastet ist, ist das Anbringen abgeschlossen (4).

#### **Abnehmen**

Drehen Sie das Display auf der Montageplatte ca. 90 Grad gegen den Uhrzeigersinn. Die elektrischen Verbindungen werden dabei gelöst, das Display kann abgenommen werden Vor dem Abnehmen sollte das System (Display + Pedelec) ausgeschaltet werden (siehe Kapitel 4.1). Es entstehen jedoch keine Schäden, wenn Sie das Display auf- oder abmontieren, während das Pedelec eingeschaltet ist.

> Um Ihr Pedelec vor einer ungewollten Nutzung durch Dritte oder vor Diebstahl zu schützen, sollte das Display bei Nichtgebrauch stets vom Lenker abgenommen werden. Das Abnehmen des Displays ersetzt jedoch nicht das Sichern Ihres Pedelecs gegen Diebstahl, z.B. durch ein geeignetes Fahrradschloss.

Vor dem Abnehmen sollte das System ausgeschaltet werden. Es entstehen jedoch keine Schäden, wenn Sie das Display auf- oder abmontieren, während das Pedelec eingeschaltet ist.

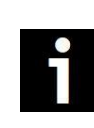

Nach ca. 15 Sekunden nach dem Abdrehen geht das System aus. Das Licht, sofern es angeschaltet war, schaltet sich ebenfalls nach ca. 15 Sekunden ab. Warten Sie nach dem Abdrehen des Displays für ca. 30 Sekunden bis Sie es wieder aufsetzen. Andernfalls kann eine erfolgreiche Systemintitialisierung nicht gewährleistet werden.

# **5. Funktionen BLOKS Display 20**

Das BLOKS Display 20 hat eine monochrome, zwei Zoll LCD-Anzeige, die über die Lenkereinheit BLOKS Remote (Kapitel 2) bedient wird.

#### **5.1 Ein- und Ausschalten**

#### **Einschalten**

Betätigen Sie die Akkutaste um den Akku aus dem "Tiefschlaf" aufzuwecken. Halten Sie die (An/Aus)-Taste am Nahbedienteil für ca. eine Sekunde gedrückt. Nach ca. fünf Sekunden ist der Initialisierungsvorgang abgeschlossen und es erscheint der Fahrbildschirm. Das Pedelec ist betriebsbereit.

Bitte entlasten Sie während des Einschaltens das Pedal. Treten Sie erst in die Pedale wenn das Display hochgefahren ist. Sollten Sie das Display während der Fahrt einschalten, entlasten Sie das Pedal für drei bis fünf Sekunden, danach setzt die Motorunterstützung ein. Bitte denken Sie daran, das Pedelec nach jeder Fahrt über das Nahbedienteil auszuschalten. Es wird nicht automatisch abgeschaltet.

#### **Ausschalten**

Drücken Sie die (An/Aus)-Taste am Nahbedienteil für ca. 1 Sekunde. Das Display und Ihr Pedelec werden ausgeschaltet. Es entstehen keine Schäden, wenn Sie das Display abmontieren, ohne das System abzuschalten.

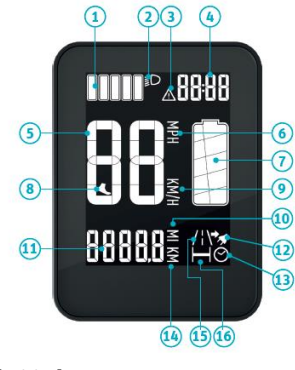

[Bild 5]

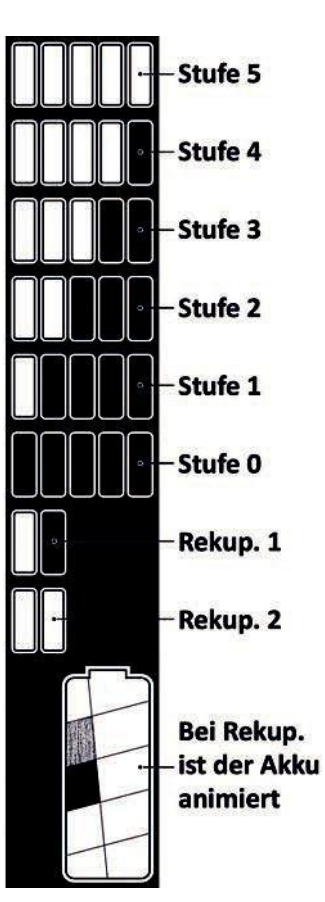

[Bild 6]

## **5.2 Die Anzeige**

Das BLOKS Display 20 hat eine LCD-Anzeige (Flüssigkristallanzeige). Die verschiedenen Felder zeigen an:

- 1. Eingestellter Unterstützungsgrad bzw. Rekuperation (siehe Kapitel 4.3)
- 2. Eingeschaltete Beleuchtung (Kapitel 4.4)
- 3. Warnhinweise
- 4. Uhrzeit (Kapitel 4.7)
- 5. Aktuelle Geschwindigkeit (Kapitel 4.5)
- 6. MPH = Miles per hour, Maßeinheit (Kapitel 4.7)
- 7. Akkuladestand (Kapitel 4.5)
- 8. Schiebehilfe (Kapitel 4.6)
- 9. KM/H = Kilometer pro Stunde, Maßeinheit (Kapitel 4.7)
- 10. Anzahl der Kilometer bzw. Meilen (siehe Kapitel 4.7)
- 11. Wert für Fahrstrecke, Kilometerzähler, Fahrzeit, Reichweite (Kapitel 4.7)
- 12. Reichweite (Kapitel 4.7)
- 13. Fahrzeit (Kapitel 4.7)
- 14. KM: Kilometer (Kapitel 4.7)
- 15. Fahrstrecke (Kapitel 4.7)
- 16. Kilometerzähler

Hinweis: Im Bild 6 werden alle Segmente des Displays gezeigt. Ein typische Anzeige während der Fahrt zeigt nicht alle Segmente gleichzeitig.

#### **5.3 Wahl der Unterstützung / Rekuperation**

Sie können jederzeit mit "+" und "-" auf der Schaltwippe am BLOKS Remote (Kapitel 2) den Grad der Tretunterstützung variieren, um in allen Situationen und in jedem Gelände optimal voranzukommen. Es gibt fünf Unterstützungsstufen, die Stufe 0 = "Aus" und zwei Rekuperationsstufen, bei denen der Akku aufgeladen wird. Die Symbole der acht Stufen werden links dargestellt [Bild 7].

Stufe 5: Die Unterstützung arbeitet sehr stark

Stufe 4: Die Unterstützung arbeitet mit starker Leistung

Stufe 3: Die Unterstützung arbeitet mittelstark

Stufe 2: Die Unterstützung arbeitet mit geringer Leistung

Stufe 1: Die Unterstützung arbeitet mit sehr geringer Leistung

Stufe 0: Keine Unterstützung

Rekuperationsstufe 1: Die Rekuperation arbeitet mit geringer Leistung.

Rekuperationsstufe 2: Die Rekuperation arbeitet mit starker Leistung.

Um in die Rekuperation zu kommen, z.B. wenn Sie bergab fahren, schalten Sie mit (-) auf der Schaltwippe von der Stufe 0 weiter nach unten. Damit Sie die zwei Rekuperationsstufen nicht mit den Unterstützungsstufen verwechseln, wird bei der Rekuperation das Akku-Symbol animiert: Ein schwarzes Feld wandert von oben nach unten (siehe links). Mit (+) auf der Schaltwippe gelangen Sie nach oben zu den Unterstützungsstufen.

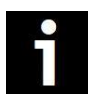

Die Tretunterstützung hält nur solange an, wie Sie in die Pedale treten. Hören Sie auf zu treten, bricht der Motor die Unterstützung ab.

## **5.4 Licht, Konnektivität und USB**

Mit der Licht-Taste am BLOKS Remote (Kapitel 2) können Sie die Beleuchtung ein- und ausschalten. Das Licht-Symbol erscheint oben im Display [Bild 8]. Beim Einschalten wird auch die blaue Hintergrundbeleuchtung vom LCD-Display aktiviert. Damit bleibt das Display auch bei Dunkelheit gut lesbar.

Sofern an der Beleuchtung selbst ein Schalter verbaut ist, stellen Sie sicher, dass dieser sich in der Stellung on befindet. Die Beleuchtung wird über den Pedelec-Akku betrieben.

Das Display hat am unteren Ende, unter einer Gummiabdeckung, einen Micro-USB Port. Der Port ist vor allem für den Fachhändler gedacht, z.B. um Diagnosearbeiten oder Firmware-Updates durchzuführen (siehe Kapitel 4.8). Stellen Sie sicher, dass die unten angebrachte Gummiabdeckung immer vollständig eingeführt ist und den Anschluss abdichtet. Ist das Display nicht vollständig abgedichtet, kann Feuchtigkeit ins Innere gelangen oder das Display beschädigen.

#### **5.5 Geschwindigkeit und Akkustand**

Die zwei größten Anzeigen im LCD-Display sind die Geschwindigkeit und der Akkustand. Bei der Geschwindigkeit können Sie im Menü (siehe Kapitel 4.7) die Maßeinheit entweder auf Kilometer pro Stunde (KM/H) oder Meilen pro Stunde (MPH) einstellen.

Das Akku-Symbol zeigt in fünf Stufen den Ladezustand des Akkus an. Bitte beachten Sie, dass nicht jede Stufe genau 20% entsprechen muss. Wenn z.B. drei der fünf Stufen angezeigt werden [Bild 11], dann ist der Akku zwar mehr als halbvoll, aber nicht unbedingt genau zu 60% voll. Wenn der Akku aufgeladen wird, blinkt die entsprechende Stufe, um den aktuellen Stand anzuzeigen (nicht bei allen Akkutypen wird das Aufladen im Display angezeigt).

# **5.6 Schiebehilfe**

Ihr Pedelec verfügt über eine Schiebehilfe. Damit können Sie per Knopfdruck das Pedelec auf bis zu 6 km/h beschleunigen (serienmäßig 4 km/h), ohne in die Pedale treten zu müssen. Wenn Sie entweder stehen oder mit weniger als 4 km/h das Pedelec anschieben, können Sie mit der Lenkerbedienung BLOKS Remote die Schiebehilfe aktivieren.

Halten Sie die (+)-Taste am Nahbedienteil für länger als 3 Sekunden gedrückt. Das Fuß-Symbol erscheint in der Anzeige links neben der Geschwindigkeit, schieben Sie nun das Pedelec aus eigener Kraft etwas an. Die Schiebehilfe setzt ein. Wenn Sie die Taste loslassen, hört die Schiebehilfe auf.

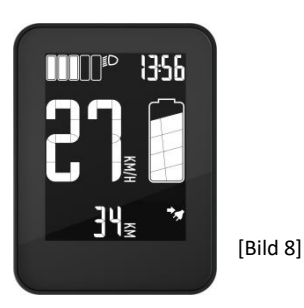

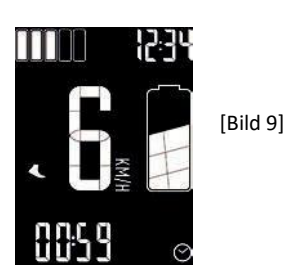

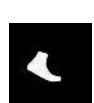

## **5.7 Fahrzeit, Distanz, Kilometerzähler, Reichweite und das Menü**

Mit einem kurzen Druck auf die (Set)-Taste des Nahbedienteils wechseln Sie unten im Display zwischen Fahrstrecke, Kilometerzähler, Fahrzeit und Reichweite.

#### **Fahrstrecke**

Anzeige der Strecke, die Sie seit dem letzten Zurücksetzen des Fahrtenzählers zurückgelegt haben.

## **Kilometerzähler**

Anzeige der gesamten Laufleistung des Pedelecs. Diese Anzeige kann nicht auf null zurückgesetzt werden.

#### **Fahrzeit**

Anzeige der Fahrzeit seit dem letzten Zurücksetzen des Fahrtenzählers.

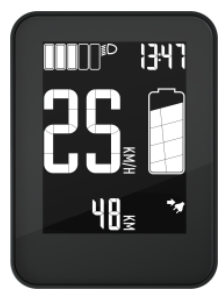

#### **Reichweite**

Anzeige der noch zur Verfügung stehenden Restreichweite

ohne den Akku zwischenzeitlich zu laden. Die Anzeige variiert in Abhängigkeit von der gewählten Unterstützungsstufe. Beispiel: In Stufe 5 ist die Reichweite geringer als in Stufe 1. Erläuterungen zum Thema Reichweite. Die Anzeige im Display kann von der tatsächlichen Reichweite abweichen.

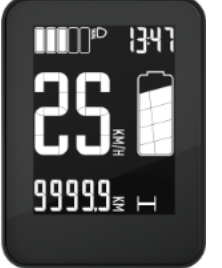

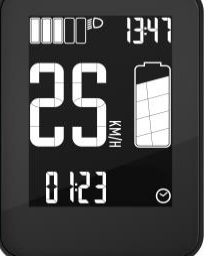

#### **Display-Menü**

1. Um ins Menü zu gelangen, müssen Sie für ca. zwei Sekunden auf die (Set) -Taste am Nahbedienteil drücken. Sie können Einstellungen in den Bereichen Uhrzeit und Maßeinheiten vornehmen.

2. Durch erneutes kurzes Drücken der (Set) -Taste, gelangen Sie von einem Menüpunkt zum nächsten.

3. Um im Menü eine Einstellung zu ändern, drücken Sie auf (+) oder (-) am Nahbedienteil.

Uhrzeit: Stellen Sie mit der (+) und (-) -Taste am Nahbedienteil die genaue Uhrzeit ein. Wenn Sie die Tasten länger drücken, ändert sich die Zeitanzeige schneller.

Maßeinheiten: Bei den Maßeinheiten können Sie zwischen Kilometer plus einer 24-Stunden Uhr (metrische Einheiten) und Meilen plus einer 12-Stunden Uhr (englische Einheiten) wechseln.

Um das Menü zu verlassen, können Sie entweder für ca. 2 Sekunden drücken oder anfangen das Pedelec zu fahren.

## **Fahrtenzähler löschen**

Um den Fahrtenzähler zu löschen, halten Sie im Pedelec Stillstand die (-) -Taste für etwa 3 Sekunden gedrückt. Sie löschen damit Fahrstrecke und Fahrzeit.

## **5.8 Firmware-Update durch den Fachhändler**

Das Display hat unten, unter einer Gummiabdeckung, einen Micro-USB Port. Der Port ist vor allem für den Fachhändler gedacht, z.B. um Diagnosearbeiten oder Firmwareupdates durchzuführen. Dem Fachhandel stehen in gewissen Abständen Firmware-Updates zur Verfügung - Ihr Fachhändler informiert und berät Sie gerne.

Wenn ein Kabel im USB-Port eingesteckt wird und die Verbindung zum anderen Gerät steht, wird das Symbol für Konnektivität angezeigt. Wenn Daten geladen werden, wird eine Animation der Unterstützungsstufenanzeige angezeigt [Bild 16]. Alternativ kann die Unterstützungsstufenanzeige den Fortschritt des Downloads anzeigen, wenn die Gesamtmenge der Daten bekannt ist.

Stellen Sie sicher, dass die unten angebrachte Gummiabdeckung immer

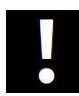

vollständig abgedichtet, kann Feuchtigkeit ins Innere gelangen oder das Display beschädigen.

Bitte beachten Sie, dass sich das Fahrverhalten nach einem Update minimal ändern kann. Führen Sie daher nach jedem Update eine Testfahrt auf privatem Gelände durch.

## **6. Funktionen BLOKS Display 20c**

Das BLOKS Display 20c ist mit einem farbigen, zwei Zoll TFT-Display mit drei Softkeys (Tasten auf Touch-Display) ausgestattet. Dieses Display kann sowohl mit der Lenkereinheit BLOKS Remote (Kapitel 2) als auch mit dem Touchscreen der Anzeige und den drei Softkeys bedient werden.

#### **6.1 Ein- und Ausschalten**

#### **Einschalten**

Betätigen Sie die Akkutaste um den Akku aus dem "Tiefschlaf" aufzuwecken. Halten Sie die (An/Aus)-Taste am Nahbedienteil für ca. eine Sekunde gedrückt. Nach ca. fünf Sekunden ist der Initialisierungsvorgang abgeschlossen und es erscheint der Fahrbildschirm. Das Pedelec ist betriebsbereit.

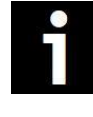

[Bild 14]

Bitte entlasten Sie während des Einschaltens das Pedal. Treten Sie erst in die Pedale wenn das Display hochgefahren ist. Sollten Sie das Display während der Fahrt einschalten, entlasten Sie das Pedal für drei bis fünf Sekunden, danach setzt die Motorunterstützung ein. Bitte denken Sie daran, das Pedelec nach jeder Fahrt über das Nahbedienteil auszuschalten. Es wird nicht automatisch abgeschaltet.

#### **Ausschalten**

Drücken Sie die (An/Aus)-Taste am Nahbedienteil für ca. 1 Sekunde. Das Display und Ihr Pedelec werden ausgeschaltet. Es entstehen keine Schäden, wenn Sie das Display abmontieren, ohne das System abzuschalten.

#### **Abnehmen des Displays**

Nach ca. 15 Sekunden nach dem Abdrehen geht das System aus. Das Licht, sofern es angeschaltet war, schaltet sich ebenfalls nach ca. 15 Sekunden ab. Warten Sie nach dem Abdrehen des Displays für ca. 30 Sekunden bis Sie es wieder aufsetzen. Andernfalls kann eine erfolgreiche Systemintitialisierung nicht gewährleistet werden.

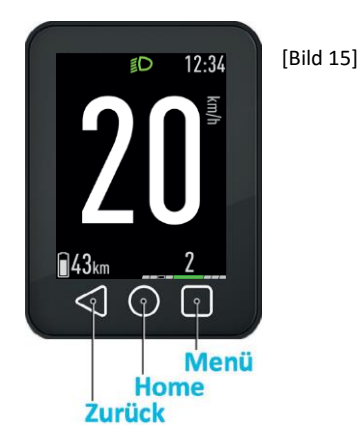

#### **6.2 Softkeys**

Unter dem TFT-Display befinden sich drei Softkeys. Die Funktionen der Tasten sind, von links nach rechts, "Zurück", "Home" und "Menü" [Bild 15].

Die dreieckige "Zurück"-Taste bringt Sie in Menüs zurück zu der vorigen Auswahl.

Die runde "Home"-Taste bringt Sie zur Hauptanzeige. Die Hauptanzeige ist der Ausgangspunkt des Displays, das insgesamt über drei Anzeigearten verfügt. Weiterführende Informationen zu den drei Arten der Anzeige finden Sie in Kapitel 5.3.

Die quadratische "Menü"-Taste öffnet und schließt Menüs (Kapitel 5.9). In den Menüs können Sie diverse Einstellungen vornehmen. Sie können dort z.B. festlegen, ob die Geschwindigkeit in Kilometer pro Stunde (km/h) oder Meilen pro Stunde (mph) dargestellt wird.

#### **6.3 Drei Arten der Anzeige**

Die Anzeige des Displays verfügt über drei Darstellungsarten: die Hauptanzeige, die Leistungsanzeige und die Trip-Anzeige. Mit der "Set"-Taste der Lenkerbedienung BLOKS Remote (siehe Kapitel 2) wechseln Sie zwischen diesen Anzeigen. Durch das Drücken der "Home"-Taste (Kapitel 5.2) kehren Sie jederzeit direkt zurück zur Hauptanzeige.

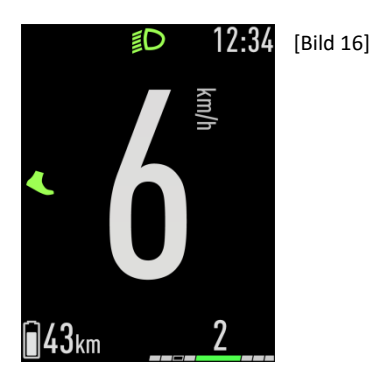

#### **6.4 Die Hauptanzeige**

Beim Einschalten des Displays erscheint die Hauptanzeige [Bild 19]. Sie beinhaltet bis zu acht wichtige Informationen für den Fahrer.

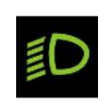

1. Beleuchtung: Bei eingeschalteter Beleuchtung erscheint das Licht-Symbol oben in der Mitte. Mit der Licht-Taste der Lenkerbedienung BLOKS Remote (siehe Kapitel 2) können Sie die Beleuchtung ein- und ausschalten.

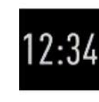

2. Zeit: Die aktuelle Uhrzeit kann im Menü unter Einstellungen/Zeit & Datum eingestellt werden (Kapitel 5.12.5). Unter Einstellungen/Einheiten können Sie im Menü zwischen einer 24-Stunden-Darstellung und einer 12-Stunden-Darstellung wechseln (Kapitel 5.12.3).

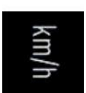

3. Geschwindigkeit: Sie können im Menü unter Einstellungen/Einheiten die Maßeinheit entweder auf Kilometer pro Stunde (km/h) oder Meilen pro Stunde (mph) einstellen (Kapitel 5.12.3).

4. Ihr Pedelec verfügt über eine Schiebehilfe. Damit können Sie per Knopfdruck das Pedelec auf bis zu 6 km/h beschleunigen (serienmäßig 4 km/h), ohne in die Pedale treten zu müssen. Wenn Sie entweder stehen oder mit weniger als 4 km/h das Pedelec anschieben, können Sie mit der Lenkerbedienung BLOKS Remote die Schiebehilfe aktivieren.

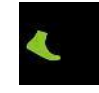

Halten Sie die (+)-Taste am Nahbedienteil für länger als 3 Sekunden gedrückt. Das Fuß-Symbol erscheint in der Anzeige links neben der Geschwindigkeit, schieben Sie nun das Pedelec aus eigener Kraft etwas an. Die Schiebehilfe setzt ein. Wenn Sie die Taste loslassen, hört die Schiebehilfe auf.

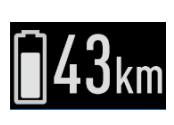

5. Reichweite: Sie können im Menü unter Einstellungen/Batterie den Ladezustand des Akkus entweder als Symbol, als Restreichweite oder als Prozentangabe (hier werden 43km dargestellt) anzeigen lassen (Kapitel 5.12.2).

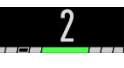

6. Unterstützungsstufe: Die Grafik zeigt den Grad der Tretunterstützung. Ausführliche Informationen finden Sie in Kapitel 5.7.

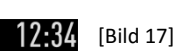

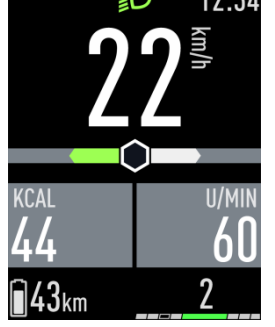

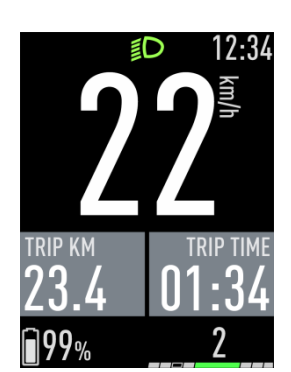

Mit der "Set"-Taste der Lenkerbedienung (Kapitel 2) wechseln Sie zur Leistungsanzeige.

#### **6.5 Die Leistungsanzeige**

Neben den acht Basisinformationen der Hauptanzeige übermittelt die Leistungsanzeige [Bild 20] dem Fahrer drei zusätzliche, leistungsorientierte Daten:

Das Verhältnis Ihrer Tretleistung (grün) - dargestellt durch den grünen Balken links vom Sechseck - zur Motorunterstützung - der Balken rechts vom Sechseck - wird abgebildet.

Die geschätzten Kilokalorien, die Sie bisher bei der Fahrt verbraucht haben, werden aufgezählt.

Ihre Trittfrequenz wird als Umdrehungen pro Minute angezeigt.

## **6.6 Die Trip-Anzeige**

Fahrstrecke: Anzeige der Strecke, die Sie seit dem letzten Zurücksetzen des Fahrtenzählers zurückgelegt haben Fahrzeit: Anzeige der Fahrzeit seit dem letzten Zurücksetzen des Fahrtenzählers

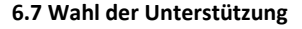

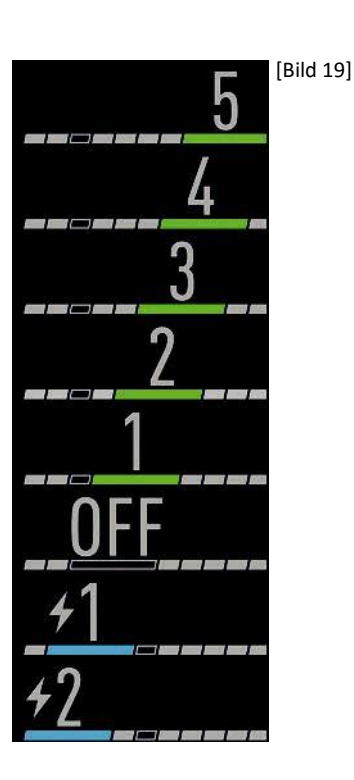

Egal welche Anzeige (Kapitel 5.3) gerade eingestellt ist, die Tretunterstützung wird immer unten rechts angezeigt. Sie können jederzeit mit "+" und "-" auf der Schaltwippe am BLOKS Remote (Kapitel 2) den Grad der Tretunterstützung variieren, um in allen Situationen und in jedem Gelände optimal voranzukommen. Es gibt fünf Unterstützungsstufen, die Stufe Off = "Aus" und zwei Rekuperationsstufen, bei denen die Motorbremse aktiviert bzw. der Akku aufgeladen wird. Die Symbole der acht Stufen werden links dargestellt [Bild 22].

Stufe 5: Die Unterstützung arbeitet sehr stark

Stufe 4: Die Unterstützung arbeitet mit starker Leistung

Stufe 3: Die Unterstützung arbeitet mittelstark

Stufe 2: Die Unterstützung arbeitet mit geringer Leistung

Stufe 1: Die Unterstützung arbeitet mit sehr geringer Leistung

Stufe OFF (Aus): Keine Unterstützung

Rekuperationsstufe 1: Die Rekuperation arbeitet mit geringer Leistung.

Rekuperationsstufe 2: Die Rekuperation arbeitet mit starker Leistung.

Um in die Rekuperation zu kommen, z.B. wenn Sie bergab fahren, schalten Sie mit "-" auf der Schaltwippe von der Stufe 0 weiter nach unten. Die zwei Rekuperationsstufen sind mit einem Blitz-Symbol versehen und erscheinen in blau statt grün, damit sie nicht mit den Unterstützungsstufen verwechselt werden.

## **Rekuperation**

Im Rekuperationsmodus fungiert der Motor als Generator. Es wird Strom generiert der für das Laden des Akkus genutzt wird. Gleichzeitig entsteht eine sanfte Bremswirkung.

Die zwei Rekuperationsstufen können nur aktiviert werden sofern die folgenden Punkte zutreffen:

» Die Rekuperation kann nur im Geschwindigkeitsbereich von 10 bis 40 km/h aktiviert werden. Unter 10 km/h und im Stillstand ist die Rekuperation nicht aktivierbar. » Die Akkuzellentemperatur muss höher als 0°C betragen. Unter 0°C wird die Rekuperation automatisch deaktiviert.

» Der Akkuladestand ist kleiner als 90 %. Bitte beachten Sie, dass die Bremsleistung durch die Rekuperation abhängig vom Akku-Ladestand ist. Je geringer der Akkuladestand, desto stärker die Rekuperation.

» Die Fahrradbeleuchtung ist nicht eingeschaltet.

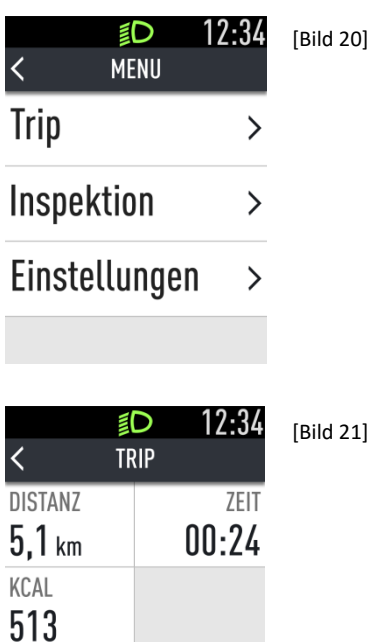

# Zurücksetzen

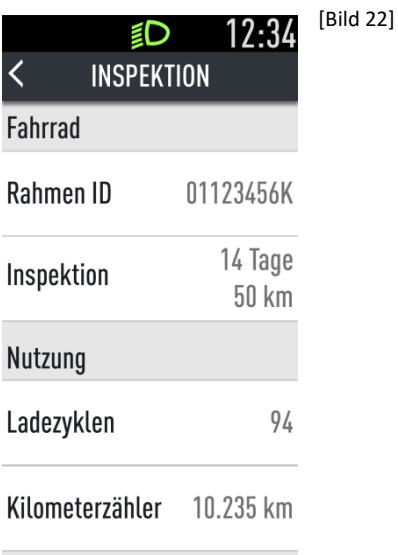

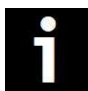

Die Tretunterstützung hält nur solange an, wie Sie in die Pedale treten. Hören Sie auf zu treten, bricht der Motor die Unterstützung ab.

# **6.8 Das Menü**

Um ins Menü zu gelangen, müssen Sie für ca. zwei Sekunden auf die "Set"-Taste am Nahbedienteil drücken. Sie können Einstellungen in den Bereichen Uhrzeit und Maßeinheiten vornehmen.

Durch erneutes kurzes Drücken der "Set"-Taste, gelangen Sie von einem Menüpunkt zum nächsten.

Um im Menü eine Einstellung zu ändern, drücken Sie auf "+" oder "-" am Nahbedienteil.

Uhrzeit: Stellen Sie mit der "+" und "-"-Taste am Nahbedienteil die genaue Uhrzeit ein. Wenn Sie die Tasten länger drücken, ändert sich die Zeitanzeige schneller.

Maßeinheiten: Bei den Maßeinheiten können Sie zwischen Kilometer plus einer 24-Stunden Uhr (metrische Einheiten) und Meilen plus einer 12-Stunden Uhr (englische Einheiten) wechseln.

Um das Menü zu verlassen, können Sie entweder für ca. 2 Sekunden "Set" drücken oder anfangen das Pedelec zu fahren.

# **6.9 Menü: Trip**

Wenn Sie in der obersten Ebene den Menüpunkt "Zähler" antippen, kommen Sie zu dem dargestellten Menüpunkt [Bild 25]. Hier erhalten Sie Informationen zu der bisher gefahrenen Distanz, zur bisherigen Fahrtdauer und zu den geschätzten Kilokalorien, die Sie bisher bei der Fahrt verbraucht haben.

a) Um die drei angezeigten Werte Distanz, Zeit und Kcal auf null zurückzusetzen, tippen Sie auf die Fläche "Zurücksetzen". Die drei Werte sind auf null. b) Um ins Hauptmenü zurückzukehren, tippen Sie oben auf "Trip" oder drücken Sie die

Displaytaste.

c) Wenn Sie direkt wieder zur Hauptanzeige gelangen wollen, drücken Sie die Displaytaste.

# **6.10 Menü: Inspektion**

Wenn Sie in der obersten Ebene den Menüpunkt "Inspektion" antippen, kommen Sie zu diesem Menüpunkt [Bild 26]. Es werden angezeigt: die Rahmennummer, wann die nächste Inspektion ansteht, wie oft der Akku aufgeladen wurde und die Gesamtdistanz, die der Motor des Pedelecs bisher zurückgelegt hat (Kilometerzähler – diese Angabe kann nicht auf 0 zurückgesetzt werden).

Sie gelangen zurück zur obersten Ebene des Menüs, indem Sie entweder oben auf "Inspektion" tippen oder indem Sie auf die "Zurück"-Taste unten links tippen (Kapitel 5.2). Oder Sie können die Menüs ganz verlassen indem Sie auf die runde "Home"-Taste unten in der Mitte tippen (Kapitel 5.2). Damit kommen Sie zur Hauptanzeige (Kapitel 5.4).

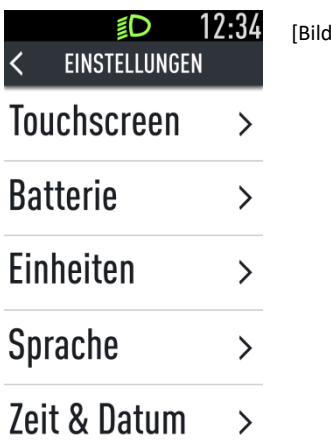

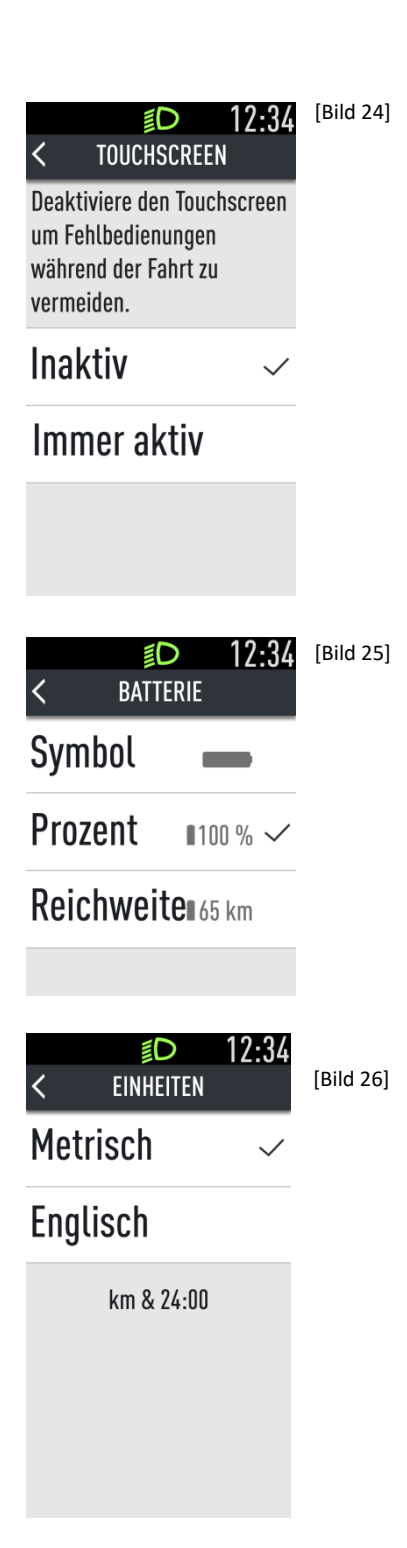

## [Bild 23] **6.11 Menü: Einstellungen**

Der Menüpunkt "Einstellungen" [Bild 27] hat, anders als "Zähler" und "Inspektion", insgesamt fünf Untermenüs: "Touchscreen", "Batterie", "Einheiten", "Sprache" und "Zeit & Datum".

Sie haben drei Möglichkeiten. 1) Sie können eins der fünf angezeigten Menüs aussuchen und antippen. 2) Sie können zurück zur obersten Ebene des Menüs, indem Sie entweder oben auf "Einstellungen" tippen oder indem Sie auf die dreieckige "Zurück"-Taste unten links tippen (Kapitel 5.2). 3) Oder Sie können die Menüs ganz verlassen, indem Sie auf die runde "Home"-Taste unten in der Mitte tippen (Kapitel 5.2). Dann gelangen Sie zur Hauptanzeige (Kapitel 5.4).

Die fünf Untermenüs der Einstellungen werden nachfolgend erläutert.

#### [Bild 24] **6.11.1 Menü / Einstellungen: Touchscreen**

In diesem Menü [Bild 28] können Sie einstellen, ob der Touchscreen während der Fahrt inaktiv geschaltet werden soll, oder ob die Anzeige immer aktiv bleiben soll.

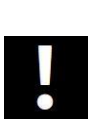

Bitte beachten Sie: Wenn Sie mit der Einstellung "Immer aktiv" versuchen sollten, während der Fahrt etwas am Display einzustellen, kann dies nicht nur zu Fehlbedienungen führen, es kann Sie auch von der Fahrt ablenken. Dies könnte gefährliche Folgen haben - Ihre Sicherheit geht vor!

Sie kommen zurück zum Menüpunkt Einstellungen, indem Sie entweder oben auf "Touchscreen" tippen oder indem Sie auf die dreieckige "Zurück"-Taste unten links tippen (Kapitel 5.2). Oder Sie können die Menüs ganz verlassen, indem Sie auf die runde "Home"-Taste unten in der Mitte tippen (Kapitel 5.2). Damit kommen Sie zur Hauptanzeige (Kapitel 5.4).

## **6.11.2 Menü / Einstellungen: Batterie**

In diesem Menüpunkt stellen Sie ein, ob der Ladezustand der Batterie als Symbol oder als Prozentangabe oder die Reichweite in km dargestellt werden soll.

Sie gelangen zurück zum Menüpunkt Einstellungen, indem Sie entweder oben auf "Batterie" tippen oder indem Sie auf die dreieckige "Zurück"-Taste unten links tippen (Kapitel 5.2). Oder Sie können die Menüs ganz verlassen, indem Sie auf die runde "Home"-Taste unten in der Mitte tippen (Kapitel 5.2). Dann kommen Sie zur Hauptanzeige (Kapitel 5.4).

Auch im Menü variiert die Anzeige in Abhängigkeit von der gewählten Unterstützungsstufe. Beispiel: In Stufe 5 ist die Reichweite geringer als in Stufe 1.

#### **6.11.3 Menü / Einstellungen: Einheiten**

In diesem Menü [Bild 30] können Sie einstellen, ob Sie lieber metrische Einheiten - Kilometer pro Stunde (km/h) plus einer 24-Stunden Uhr - oder englische Einheiten - Meilen pro Stunde (mph) plus einer 12-Stunden Uhr - im Display verwenden wollen.

Sie kommen zurück zum Menüpunkt Einstellungen, indem Sie entweder oben auf "Einheiten" tippen oder indem Sie auf die dreieckige "Zurück"-Taste unten links tippen (Kapitel 5.2). Oder Sie können die Menüs ganz verlassen, indem Sie auf die runde "Home"-Taste unten in der Mitte tippen (Kapitel 5.2). Damit gelangen Sie zur Haupt-anzeige (Kapitel 5.4).

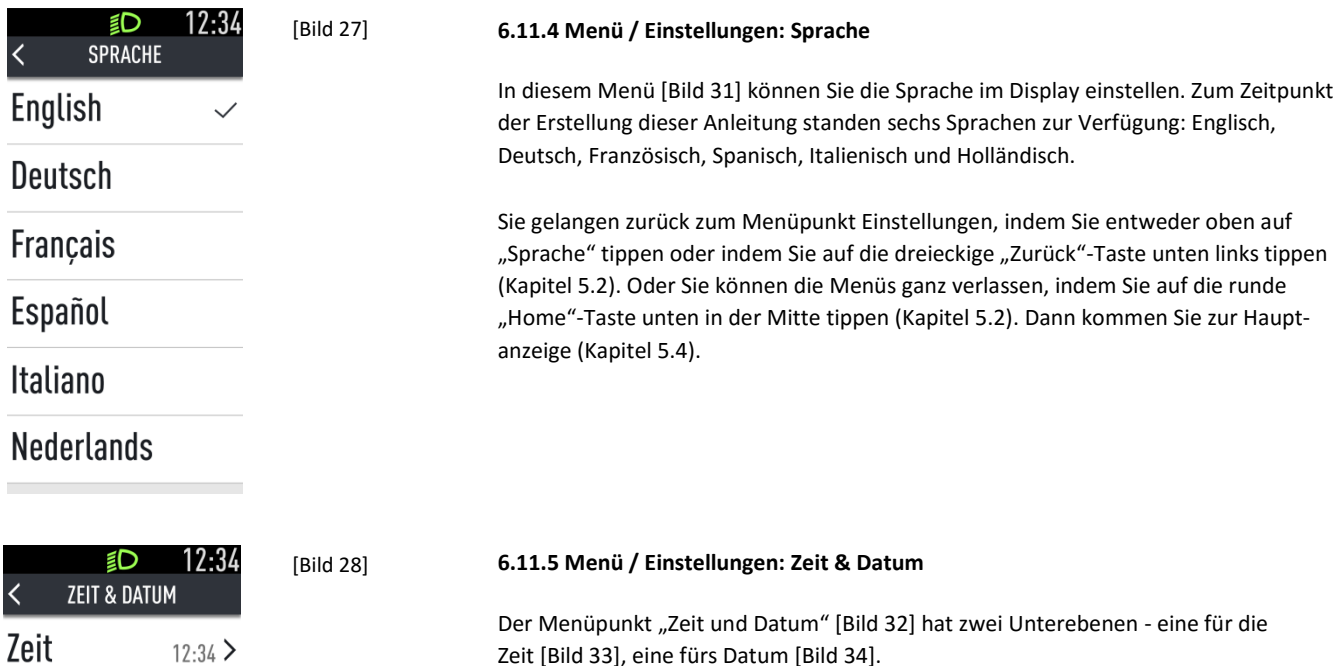

Im jeweiligen Menü können Sie durch Antippen bestimmen, welches Feld momentan aktiv ist. Das aktive Feld ist weiß hinterlegt mit einem hellgrünen Rand unten, während nicht aktive Flächen hellgrau dargestellt werden. Einstellungen werden durch Antippen von "+" und "-" unten im Display vorgenommen. Das "Zeit"-Menü bietet die Auswahl Stunden und Minuten an, während im "Datum"-Menü Tag, Monat und Jahr eingestellt werden können.

Von den Menüs "Zeit" und "Datum" kommen Sie zurück zum Menüpunkt "Zeit & Datum", indem Sie entweder oben auf "Zeit" bzw. "Datum" tippen oder indem Sie auf die dreieckige "Zurück"-Taste unten links tippen (Kapitel 5.2). Von "Zeit & Datum" gelangen Sie zurück zum Menüpunkt Einstellungen, indem Sie entweder oben auf "Zeit & Datum" tippen oder indem Sie auf die dreieckige "Zurück"-Taste unten links tippen (Kapitel 5.2). Oder Sie können die Menüs ganz verlassen, indem Sie auf die runde "Home"-Taste unten in der Mitte tippen (Kapitel 5.2). Damit kommen Sie zur Hauptanzeige (Kapitel 5.4).

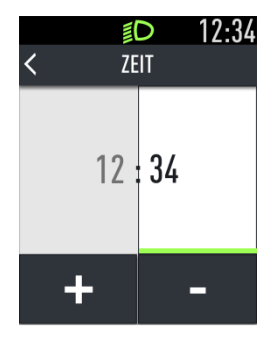

Datum

 $13.01.17$  >

[Bild 29]

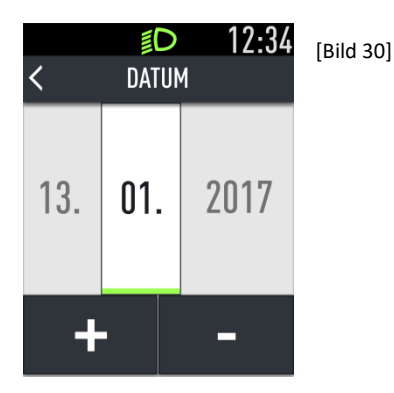

#### **6.12 Firmware-Updates durch den Fachhändler**

Das Display hat unten, unter einer Gummiabdeckung, einen Micro-USB Port. Der Port ist vor allem für den Fachhändler gedacht, z.B. um Diagnosearbeiten oder Firmwareupdates durchzuführen. Dem Fachhandel stehen in gewissen Abständen Firmware-Updates zur Verfügung - Ihr Fachhändler informiert und berät Sie gerne.

Wenn ein Kabel im USB-Port eingesteckt wird und die Verbindung zum anderen Gerät steht, wird das Symbol für Konnektivität angezeigt (Kapitel 5.4). Wenn Daten geladen werden, wird eine Animation angezeigt. Alternativ kann der Fortschritt des Downloads angezeigt werden, wenn die Gesamtmenge der Daten bekannt ist.

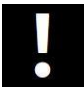

Stellen Sie sicher, dass die unten angebrachte Gummiabdeckung immer vollständig eingeführt ist und den Anschluss abdichtet. Ist das Display nicht vollständig abgedichtet, kann Feuchtigkeit ins Innere gelangen oder das Display von innen beschlagen.

Bitte beachten Sie, dass sich das Fahrverhalten nach einem Update minimal ändern kann. Führen Sie daher nach jedem Update eine Testfahrt auf privatem Gelände durch.

## [Bild 31] **Hinweis Stecker Montageplatte**

Sofern Sie die zwei Stecker vom Kabel, das von der Montageplatte BLOKS Twist-Lockzum Rahmen führt, öffnen müssen, beachten Sie beim anschließenden Zusammenfügen bitte unbedingt die folgenden Hinweise.

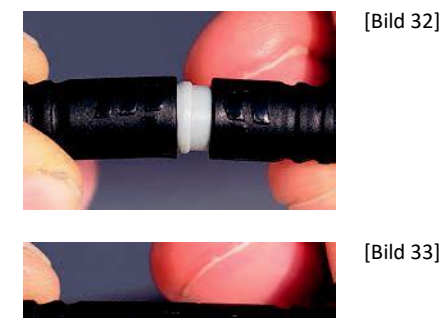

(4) 住一個高

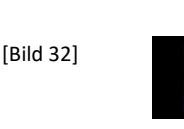

Der männliche Stecker von der Montageplatte [Bild 35, rechts] und der weibliche Stecker am weiterführenden Kabel [Bild 35, links] müssen beim Zusammenfügen korrekt aufeinander ausgerichtet sein. Beide Stecker sind mit Markierungen versehen. Richten Sie die Markierungen aufeinander aus [Bild 36] und drücken Sie die Stecker vorsichtig zusammen [Bild 37]. Wenn die Stecker nicht korrekt ausgerichtet sind, können sie beim Zusammenfügen beschädigt werden.

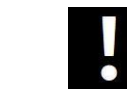

Beim Aus- und Einstecken nur die Stecker greifen, nicht das Kabel. Knicken Sie während des Zusammenfügens der Stecker keinesfalls das Kabel, um es nicht zu beschädigen!

#### **7. Thermo-Management**

Eine Kombination aus drei Temperatursensoren, einer intelligenten Software-Steuerung und einer patentierten Luftumwälzung sorgen für optimale Kühlung des Motors. Im Ergebnis heißt dies mehr und längere Leistung an Anstiegen oder bei hohen (Anhänge-) Lasten.

Vorteil: Schutz gegen vorzeitige Überhitzung bei langen Anstiegen und hohen Lasten – längere Unterstützung am Berg, höherer Wirkungsgrad und damit weniger Batterieverbrauch, da der Motor optimal gekühlt wird.

(Weiter auf der nächsten Seite)

Zur Theorie: Wie alle Antriebe sind auch getriebelose Radnabenmotoren auf einen Arbeitspunkt aus Drehzahl, Last und Leistung hin optimiert. Unsere Radnabenmotoren sind auf einen Betrieb im Geschwindigkeitsbereich zwischen 15 km/h und 25 km/h und einer Nominal-Antriebsleistung von 250 Watt ausgelegt. In diesem Geschwindigkeits- und Leistungsbereich erreichen sie die höchste Effizienz und Reichweite, was bedeutet, dass die zugeführte Energie optimal in Antriebsenergie umgesetzt wird.

Immer wenn ein Motor abseits des optimalen Arbeitpunkts betrieben wird, nimmt dessen Wirkungsgrad ab. Dies führt dazu, dass die Energie nicht mehr optimal, sondern ein Teil der zugeführten Energie in Wärme umgesetzt wird. Dadurch nimmt die Reichweite ab und die Wärme muss abgeführt werden. Bei den neodrives Motoren wird diese Wärmeabfuhr über eine große Kontaktfläche des Motorinneren (Statorträger) an das Ausfallende bzw. den Hinterbau des Fahrradrahmens erreicht. Zusätzlich sorgen Kühlrippen innerund außerhalb des Antriebsgehäuses für einen größtmöglichen Wärmeaustausch mit der Umgebung. Die Wärme, welche nicht abgeführt werden kann, führt zur Eigenerwärmung des Antriebsmotors.

Die neodrives Radnabenmotoren überwachen sowohl die zugeführte Energie als auch die Temperaturen, welche im Motor entstehen. Dadurch kann eine Beschädigung durch Überhitzung aufgrund einer Überlastsituation vermieden werden. Dies führt jedoch dazu, dass die durch den Fahrer abrufbare Motorleistung reduziert wird, um eine Überhitzung zu vermeiden.

Je höher der Temperaturanstieg im Motor, umso weniger Antriebsleistung ist abrufbar und umso weniger Unterstützung steht zur Verfügung. Kühlt der Motor ab, wird die Energiezufuhr wieder erhöht und die Antriebsleistung nimmt zu. Wichtig: Der Motor kann durch die Erhitzung nicht beschädigt werden.

Die Regelung der Antriebsleistung in Abhängigkeit von der Motortemperatur erfolgt stufenlos, so dass immer eine Unterstützung zur Verfügung steht, aber der Motor keinen Schaden durch Überhitzung nehmen kann.

Zur Praxis: Aus den angeführten Punkten ergibt sich in der täglichen Praxis eine Abhängigkeit von der Außentemperatur, dem Gesamtgewicht, der Steigung, der Beschaffenheit des Untergrunds, der Kadenz, des Luftdrucks und der Geschwindigkeit. Diese Faktoren können dazu führen, dass eine Temperatur erreicht wird, durch welche eine Reduzierung der Leistung bzw. der Unterstützung erfolgt. Dies bedeutet jedoch keinen Fehler oder Ausfall des Antriebs, es kann mit geringerer Unterstützung weiter gefahren werden. Im Extremfall kann es vereinzelt zu einer kurzzeitigen Komplett-Abschaltung kommen.

Extrembeispiel: Eine Steigung von 10-12% über 500 Höhenmeter, ein Gesamtgewicht von 120 kg, loser Untergrund, eine maximale Unterstützungsstufe, eine Fahrgeschwindigkeit von < 10 km/h und eine Kadenz von 60 U/min bedeuten einen Betrieb in einem ungünstigen Bereich mit geringer Effizienz und Reichweite bei gleichzeitig hoher Wärmeentwicklung. Dies kann in einer Reduzierung der Antriebsleistung resultieren.

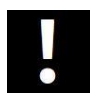

Tipp: Idealerweise kann durch Wahl eines kleineren Gangs mit höherer Kadenz, einer niedrigen Unterstützungsstufe und/oder einer kurzen Pause (in welcher der Antrieb wieder abkühlen kann) weiter gefahren werden.

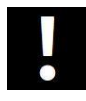

Keinesfalls darf der Motor mit Wasser von außen "zwangsgekühlt" werden! Dies kann zu Beschädigungen führen und trägt nicht sonderlich zur Kühlung bei, da vor allem das Motorinnere heiß wird.

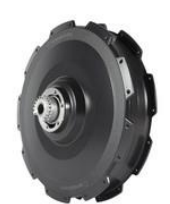

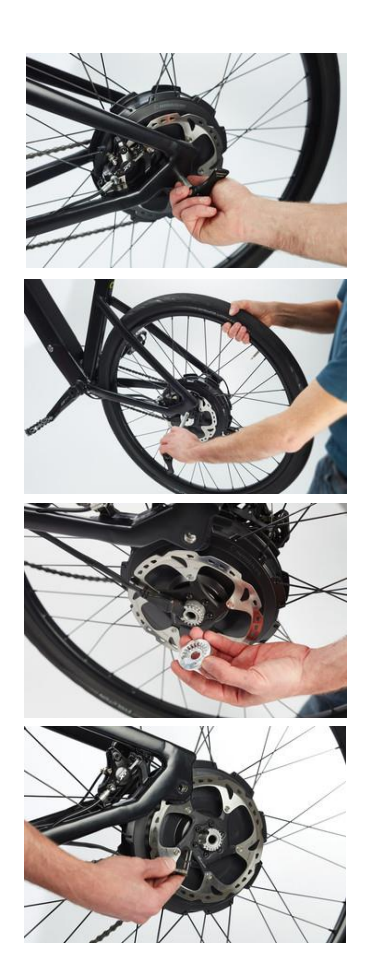

## **8. Motor**

Das Antriebsrad Ihres Pedelecs kann jederzeit, beispielsweise für Reinigungszwecke oder im Fall einer Reifenpanne, vom Fahrradrahmen abgenommen werden. Gehen Sie hierbei und bei der anschließenden Montage äußerst sorgfältig vor und beachten Sie dabei insbesondere auch die Hinweise und Angaben der Hersteller der verschiedenen, am Rad angebrachten Komponenten, insbesondere der Bremsscheibe.

#### **8.1 Abnehmen des Antriebsrads**

Notieren bzw. merken Sie sich vor dem Abnehmen des Antriebsrads die Kabelverlegung, sowie die Befestigungspunkte der Kabelbinder. Lösen und entfernen Sie zuerst alle Kabelbinder, mit welchen das vom Motor kommende Kabel, sowie Kabel und Zuleitungen anderer Komponenten am Fahrradrahmen befestigt sind.

Öffnen Sie die Felgenbremse, sofern eine verbaut ist.

Schalten Sie auf das kleinste Ritzel, sofern eine Kettenschaltung verbaut ist.

Lösen Sie das Hinterrad aus dem Rahmen, halten es dabei noch fest.

Nehmen Sie nun die Drehmomentstütze vom Motor weg und ziehen den Stecker aus dem Motor heraus. Nun können Sie das Hinterrad komplett herausnehmen

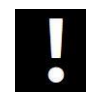

Achten Sie auf die Einbauposition der Drehmomentstütze. Diese muss beim späteren Anbringen des Rades wieder in exakt derselben Position angebracht werden, wie vor dem Abnehmen.

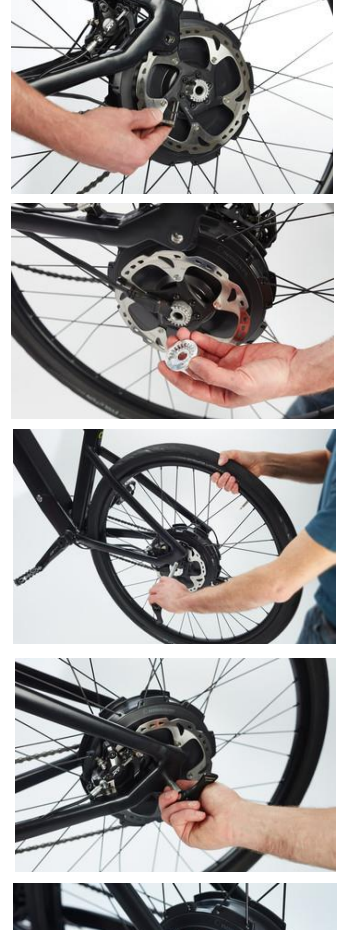

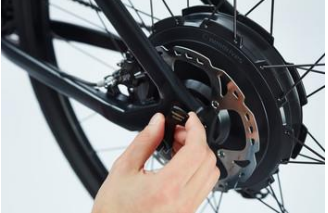

# **8.2 Anbringen des Antriebsrads**

Vergewissern Sie sich, dass alle am Rad angebrachten Komponenten gemäß den Hinweisen und Vorgaben des jeweiligen Herstellers montiert wurden. Dies betrifft insbesondere die Bremse und die Gangschaltung. Heben Sie anschließend das Hinterrad in den Rahmen hinein. Bevor Sie es vollständig in die Rahmenaufnahme (Ausfallende) hineinschieben, stecken Sie den Motorstecker in den Motor und setzen die Drehmomentstütze auf die Verzahnung.

Befestigen Sie das Hinterrad mittels Steckachse bzw. Schnellspanner bzw. Achsmuttern.

**Bei Schraubachse:** Ziehen Sie es die Achsmuttern in folgender Reihenfolge fest:

- 1. Zuerst auf der Seite der Gangschaltung anziehen.
- 2. Danach auf der Seite der Bremse anziehen.

Das vorgeschriebene Anzugsmoment der beiden Muttern beträgt jeweils 35 Nm. Achten sie auch darauf, dass sich die Unterlegscheibe unter der Achsmutter befindet, sonst besteht die Gefahr, dass sich die Achsmutter löst.

Sind Ihre Räder mit Schnellspannern bzw. Steckachse ausgerüstet, beachten Sie bitte die Vorgaben des Herstellers zur Montage und zum Anzugsmoment.

Befestigen Sie zuletzt alle Kabel und Zuleitungen wieder mit Kabelbindern am Fahrradrahmen und führen Sie einen abschließenden Funktionstest durch.

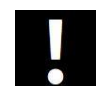

Prüfen Sie, bevor Sie den Motorstecker in den Motor einstecken, sowohl Stecker als auch Buchse hinsichtlich Feuchtigkeit.

Achten Sie unbedingt auf die richtige Kabelverlegung, da sich das Kabel bei fehlerhafter Verlegung in der Bremsscheibe, dem Antrieb oder in den Speichen verfangen kann und dadurch ein Blockieren des Rades mit Sturz zur Folge haben könnte.

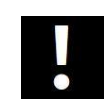

Beachten Sie bei allen Ihren Montagearbeiten unbedingt die Hinweise und Vorgaben der Hersteller der verschiedenen, am Rad angebrachten Komponenten. Dies betrifft insbesondere die Bremse, die Gangschaltung, Steckachse und Schnellspanner.

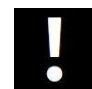

Montieren Sie den Motor niemals ohne die Drehmomentstütze. Dies hätte einen Totalschaden zur Folge (Abdrehen des Kabels). In diesem Fall erlöschen sämtliche Garantie- bzw. Gewährleistungsansprüche.

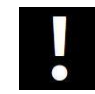

Führen Sie neben Ihrem Reparaturwerkzeug auch 5 Kabelbinder mit sich, um während einer Fahrt sich eventuell lösende Kabel wieder sicher befestigen zu können.

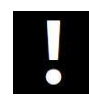

Verwenden Sie immer die ursprünglich vom Fahrradhersteller verbauten Ritzelpakete. Bei Verwendung anderer Fabrikate kann es zu einer eingeschränkten Funktion bzw. zu einem Streifen des Ritzelpakets am Hinterbau kommen.

#### **9. Reinigung Motor und Display**

Verwenden Sie für alle Reinigungsprozesse keinesfalls Reinigungsbenzin, Verdünnung, Aceton oder ähnliche Mittel. Ebenso dürfen keine Scheuer- oder aggressive Putzmittel verwendet werden. Benutzen Sie stattdessen ausschließlich handelsübliche, im Haushalt verwendete Reinigungs- und Desinfektionsmittel (Isopropanol).

## **9.1 Reinigung Motor**

Der Motor Ihres Pedelecs sollte regelmäßig von Schmutz befreit werden, am besten mit einer trockenen Bürste oder einem feuchten (nicht nassen) Tuch. Die Reinigung darf nicht mit fließendem Wasser wie z.B. einem Wasserschlauch oder gar einem Hochdruckreiniger durchgeführt werden. Fahrten im Regen und bei nasser Fahrbahn sind jedoch problemlos möglich.

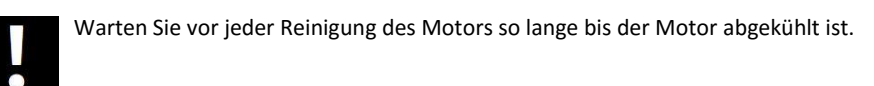

Eindringendes Wasser kann den Motor zerstören. Achten Sie beim Reinigen daher stets darauf, dass weder Flüssigkeiten noch Feuchtigkeit in den Motor eindringen. Reinigen Sie den Motor nicht im warmen Zustand, z.B. direkt nach einer Fahrt. Warten Sie, bis er sich abgekühlt hat. Ansonsten kann es zu Beschädigungen kommen. Wurde der Motor vom Rahmen des Pedelecs abgenommen, sind der Stecker vom Motor und die Buchse des Kabels zum Akku-Pack vor dem Zusammenfügen hinsichtlich möglicher Verunreinigungen und Wasserablagerungen zu prüfen bzw. zu reinigen.

#### **9.2 Reinigung Display**

Die Reinigung des Displays darf nur mit einem feuchten Tuch erfolgen. Verwenden Sie keinesfalls Reinigungsbenzin, Verdünnung, Aceton oder ähnliche Mittel. Ebenso dürfen keine Scheuer- oder aggressive Putzmittel verwendet werden.

## **9.3 Transport**

Folgende Hinweise sind beim Transport des Pedelecs mit einem PKW zu beachten:

- Schützen Sie durch geeignete Maßnahmen alle Komponenten Ihres Pedelecs vor Nässe und Schmutz.
- Nehmen Sie den Akku und das Display vom Fahrrad ab, bevor Sie das Pedelec auf dem Gepäckträger Ihres Autos befestigen. Somit reduziert sich auch das Gewicht, welches Sie insbesondere bei einem Dach-Gepäckträger System heben müssen.
- Transportieren Sie den Akku und das Display stets im Innenraum Ihres PKWs.
- Auch beim Transport im Innenraum (z.B. im Kombi) sollten das DisplayI und der Akku abgenommen werden, um Beschädigungen beim Verladen und während der Fahrt zu vermeiden.
- Achten Sie bei Trägersystemen mit Unterrohr-Klemmung darauf, dass beim Anziehen der Klemmvorrichtung die Akku-Befestigungsschiene nicht gequetscht/beschädigt wird.
- Stellen Sie sicher, dass Kabelenden während der Fahrt keine Beschädigungen am Pedelec oder ihrem PKW verursachen können.
- Kontrollieren Sie nach der Fahrt alle Kontakte des Pedelecs auf mögliche Fremdkörper oder Nässe. Um eine sichere Funktion zu gewährleisten, müssen insbesondere alle Steckverbindungen frei von Schmutz und Fremdkörpern, sowie vollständig trocken sein.

• Legen Sie Ihr Pedelec bei einem Transport, beispielsweise im Kofferraum eines Pkws, niemals auf die Seite der Gangschaltung. Diese könnte dadurch beschädigt werden.

# **9.4 Warnhinweise**

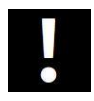

Setzen Sie Ihr Pedelec bei Nichtgebrauch möglichst nicht dauerhaft starker Sonneneinstrahlung aus. Dies hätte zur Folge, dass sich der Motor dadurch erwärmt und im Extremfall nicht die volle Leistung abgegeben werden kann. Auch Kunststoffteile altern schneller unter intensiver Sonneneinstrahlung.

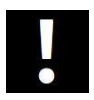

Kommt es aufgrund erhöhter Temperaturen (verursacht beispielsweise durch einen ununterbrochenen Fahrbetrieb oder im Stillstand durch eine dauerhafte, direkte Sonneneinstrahlung) zu einem System-Stillstand, dann lassen Sie den Motor etwa 10 Minuten abkühlen bevor sie Ihre Fahrt fortsetzen.

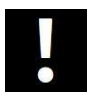

Die Maximalgeschwindigkeit (nicht-motorischer Betrieb) des Systems beträgt 75 km/h. Bei Überschreiten gefährden Sie die elektronischen Bauteile, welche im schlimmsten Fall Schaden nehmen können.

# **10. Fehlersymptome und mögliche Maßnahmen**

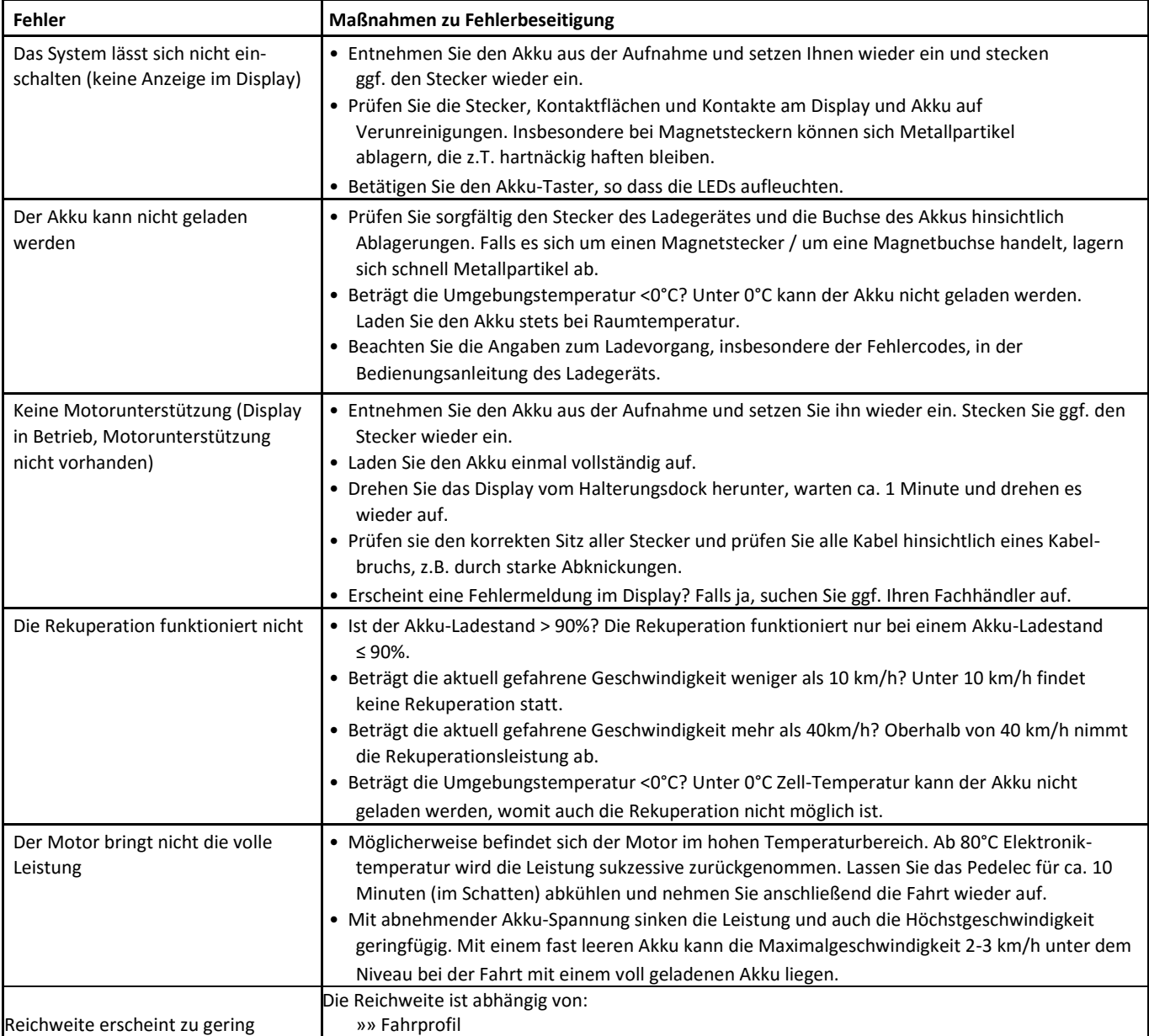

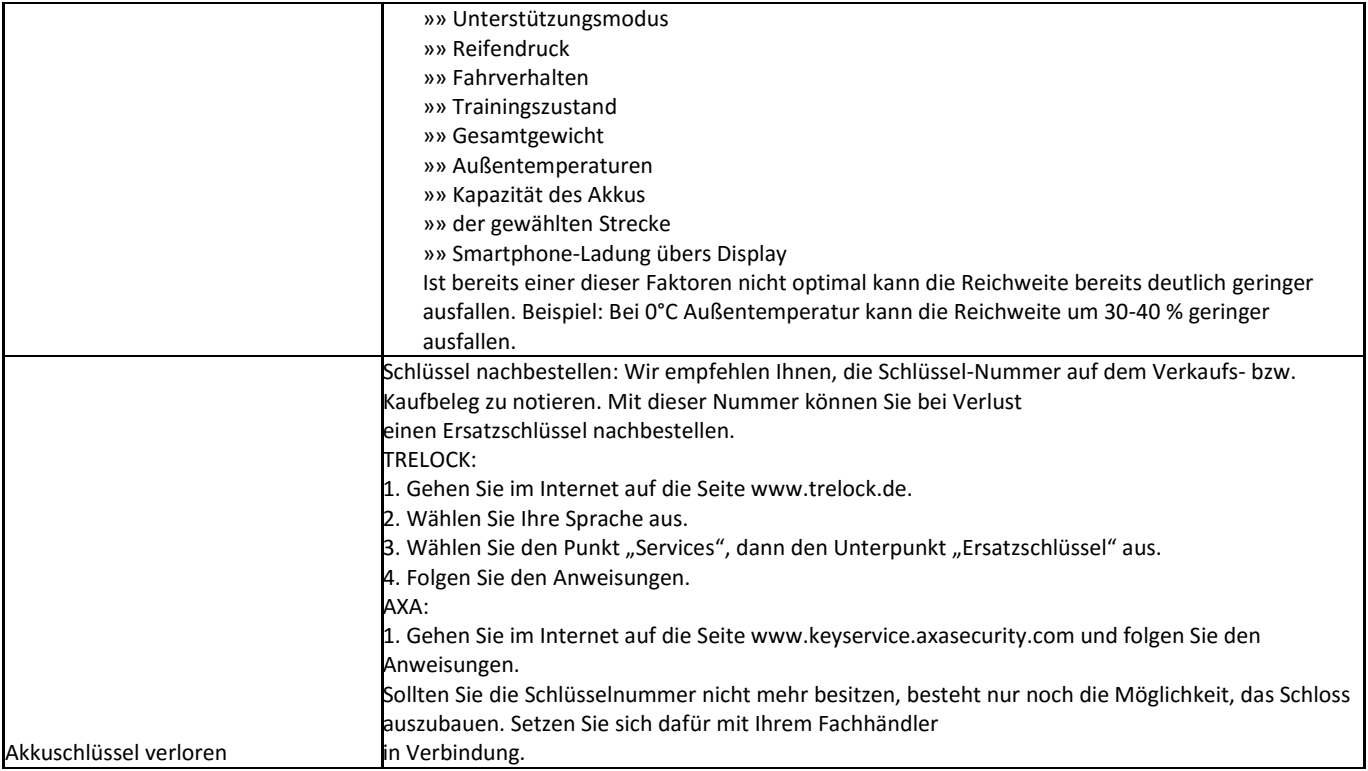

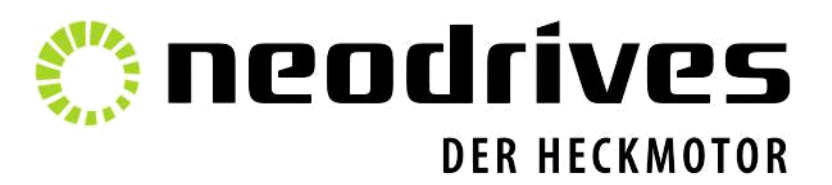

Stand: 19.03.2018

Neodrives Eine Marke der Alber GmbH Alber GmbH Vor dem Weißen Stein 21 72461 Albstadt Tel.: 07432/2006-0 Fax: 07432/2006-299 www.neodrives.de